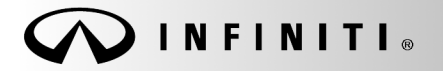

**SERVICE BULLET** 

**Classification:** Date: Date: **Date: Reference: Reference: Date:** Date: **Date:** 

COPYRIGHT© NISSAN NORTH AMERICA, INC.

EC19-008 ITB19-010 April 4, 2019

# **2016-2018 QX60; MIL ON WITH DTC P2097, P2099, P0171 AND/OR P0174**

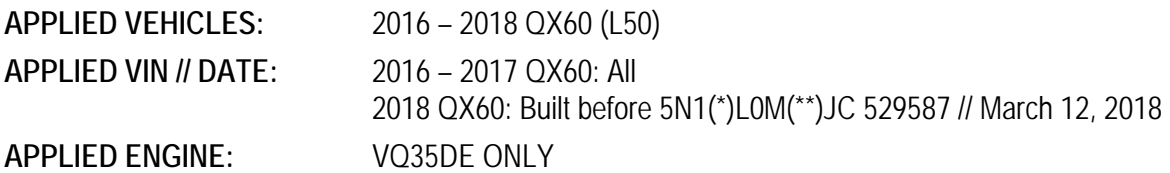

#### **IF YOU CONFIRM**

The MIL is ON with one or more of the following Air/Fuel (A/F) Sensor DTCs stored:

- P0171 (Fuel Injection System Function)
- P0174 (Fuel Injection System Function)
- P2097 (A/F SENSOR 1)
- P2099 (A/F SENSOR 1)

## **ACTION**

- 1. Perform the appropriate diagnostic procedure outlined in the Electronic Service Manual (ESM).
- 2. Refer to **[Table A](#page-1-0)** on the next page to confirm if Electronic Control Module (ECM) reprogramming is needed.

**IMPORTANT:** The purpose of ACTION (above) is to give you a quick idea of the work you will be performing. You MUST closely follow the entire SERVICE PROCEDURE as it contains information that is essential to successfully completing this repair.

Infiniti Bulletins are intended for use by qualified technicians, not 'do-it-yourselfers'. Qualified technicians are properly trained individuals who have the equipment, tools, safety instruction, and know-how to do a job properly and safely. NOTE: If you believe that a described condition may apply to a particular vehicle, DO NOT assume that it does. See your Infiniti retailer to determine if this applies to your vehicle.

## **SERVICE PROCEDURE**

- 1. Refer to the ESM and perform the appropriate diagnostic procedure.
- 2. Using C-III plus, confirm the current ECM part number and write it on the repair order.
	- If it matches one of the part numbers in **[Table A](#page-1-0)**, below, proceed to step [3](#page-3-0) on page [4](#page-3-0) to reprogram the ECM.
	- If there is no match, no further action is required.

## <span id="page-1-0"></span>**Table A**

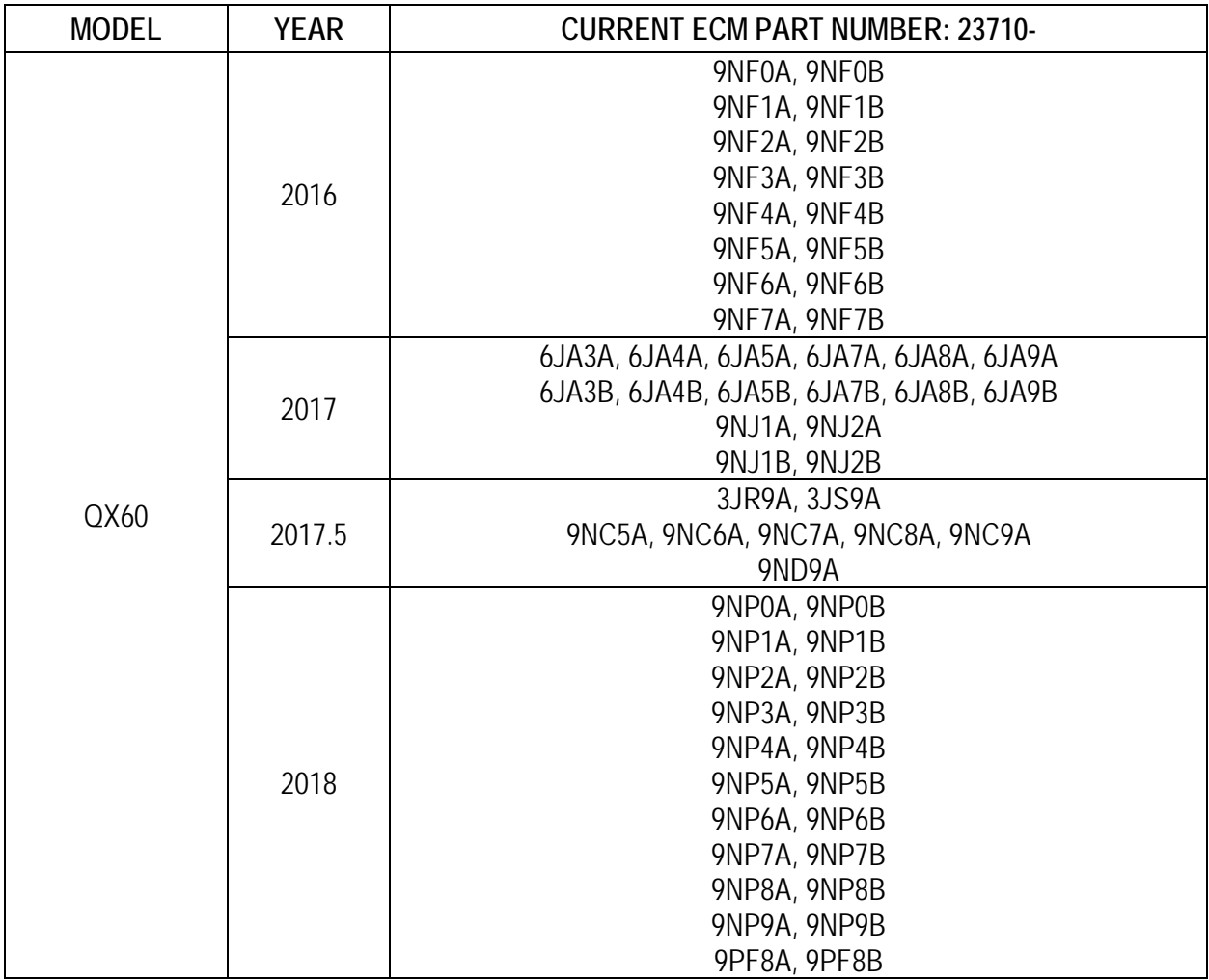

## **IMPORTANT: Before starting the reprogramming procedure, make sure:**

- ASIST on the CONSULT PC has been synchronized (updated) to the current date.
- All CONSULT-III plus (C-III plus) software updates (if any) have been installed.
- The CONSULT PC is connected to the Internet (Wi-Fi or cable).

#### **NOTE:**

- If you are not familiar with the reprogramming procedure, *click here*. This will link you to the "CONSULT- III plus (C-III plus) ECM Reprogramming" general procedure.
- Take the vehicle for a 10 minute drive in order to meet the following Idle Air Volume Learn (IAVL) conditions:
	- Engine coolant temperature: 70 -100°C (158 - 212°F)
	- $\triangleright$  Battery voltage: More than 12.9V (At idle)
	- $\triangleright$  Transmission: Warmed up
	- After reprogramming is complete, you will be required to perform Throttle Valve Closed Position, Idle Air Volume Learn, Accelerator Closed Position, and DTC erase.

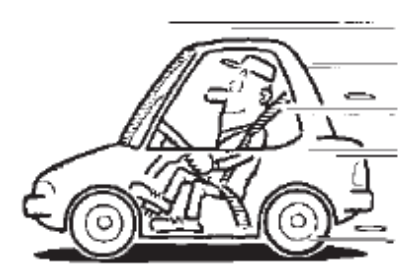

Figure A

#### **CAUTION:**

- Connect the GR8 to the 12V battery and select ECM Power Supply Mode. If the vehicle battery voltage drops below 12.0V or above 15.5V during reprogramming, the ECM may be damaged.
- Be sure to turn OFF all vehicle electrical loads. If a vehicle electrical load remains ON, the ECM may be damaged.
- Be sure to connect the AC Adapter. If the CONSULT PC battery voltage drops during reprogramming, the process will be interrupted and the ECM may be damaged.
- Turn OFF all external Bluetooth® devices (e.g., cell phones, printers, etc.) within range of the CONSULT PC and the VI. If Bluetooth® signal waves are within range of the CONSULT PC during reprogramming, reprogramming may be interrupted and the ECM may be damaged.
- <span id="page-3-0"></span>3. Reprogram the ECM.
- 4. After completing Erase ALL DTCs, print a copy of the C-III plus screen showing the before and after part numbers of the control unit and attach it to the repair order.

# **CLAIMS INFORMATION**

#### **Submit a Primary Part (PP) line claim using the following claims coding:**

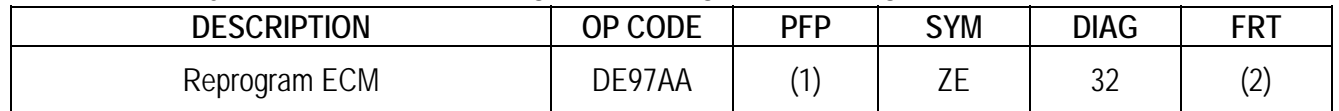

(1) Refer to the electronic parts catalog, and use the ECM assembly part number (23703-\*\*\*\*\*)

as the Primary Failed Part (PFP).

(2) Reference the Infiniti Warranty Flat Rate Manual and use the indicated flat rate time.

#### **AMENDMENT HISTORY**

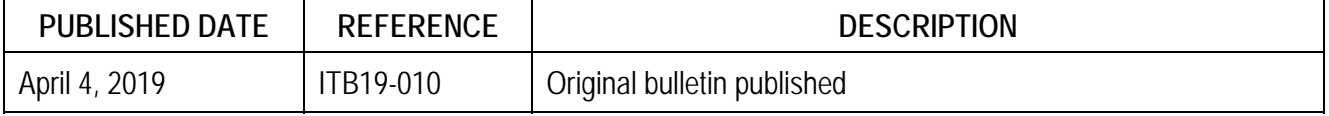